## **COLLOQUI AREA TUTORE – COME PRENOTARE UN COLLOQUIO**

Per prenotare un colloquio dall'area tutore è sufficiente seguire i passaggi sotto elencati:

- 1. Inserire le credenziali in Nuvola
- 2. Nella schermata che appare cliccare su "Colloqui"

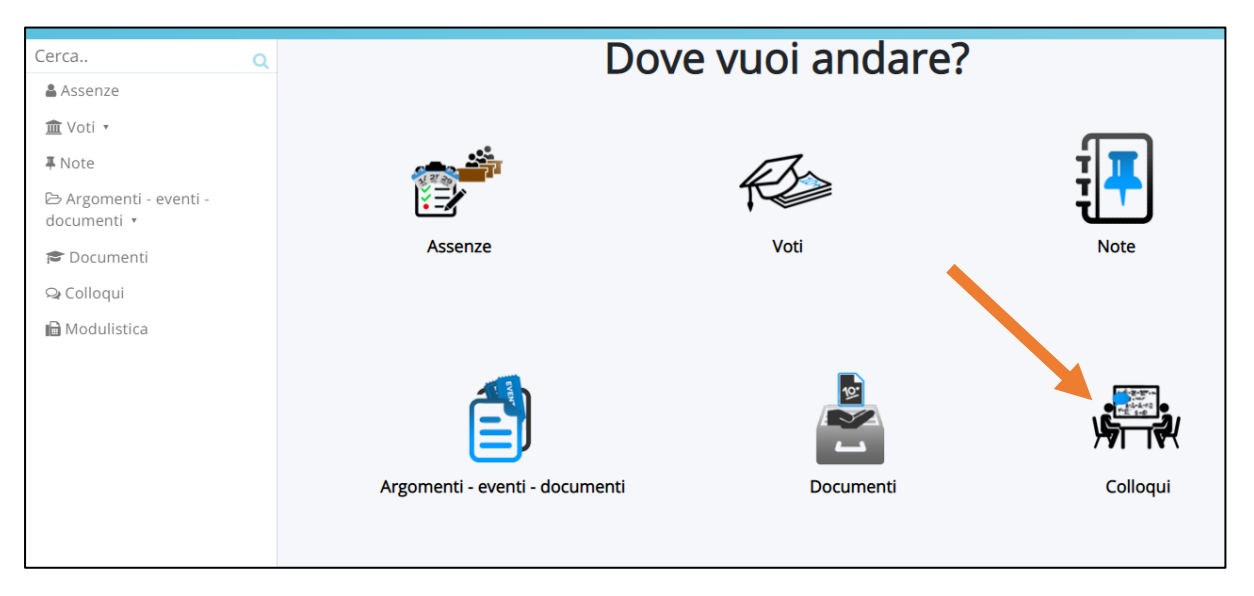

3. Si aprirà la seguente schermata con l'elenco delle date e degli orari disponibili di ogni docente. Per prenotare un colloquio cliccare sul **tasto blu** "prenota" come da immagine.

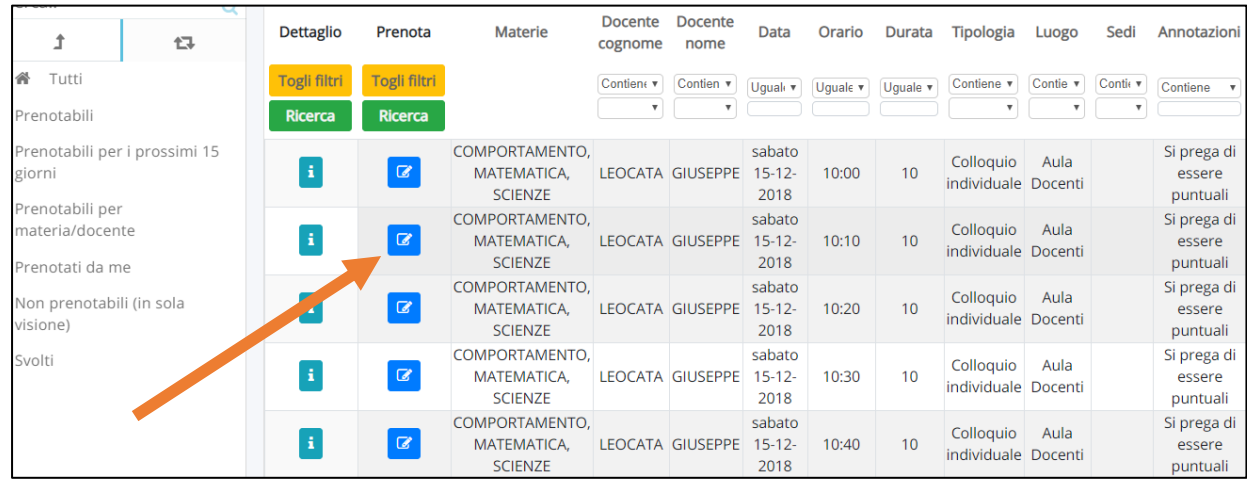

4. Per visualizzare immediatamente i colloqui prenotabili di uno specifico docente cliccare su **prenotabili per materia-docente.**